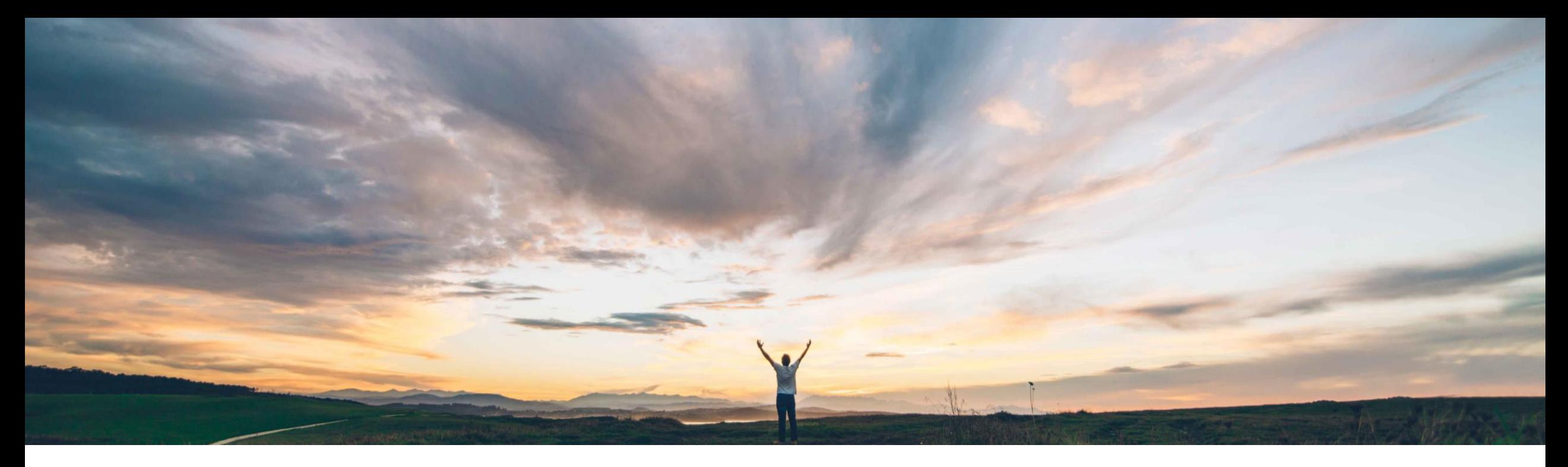

### SAP Ariba

# 機能の概要 プロジェクトドキュメントのプロパティ表示、検索、およびダウンロードの API

Keertan Rai、Prasad Karani、SAP Ariba 一般提供予定: 2020 年 5 月

CONFIDENTIAL

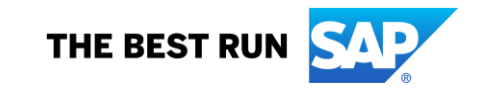

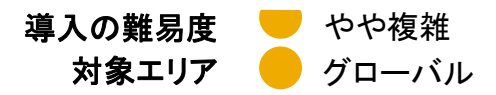

## 説明: プロジェクトドキュメントのプロパティ表示、検索、およびダウンロードの API

### 今までの課題

現在は、SAP Ariba Contracts および SAP Ariba Sourcing からドキュメントを抽出するための連携を 確立するには、複雑な作業が必要です。結果とし て、監査などのためにドキュメントを抽出し、必要な 処理を行えるように外部のアーカイブストレージや サードパーティアプリケーションにフィードする処理 が困難になっています。

### SAP Ariba で問題解決

Project Document Management API により、契約 ワークスペースまたはソーシングプロジェクトで、プロ ジェクトドキュメントの検索、プロジェクトドキュメントの プロパティ表示、およびサポートされているすべての 種類のドキュメントのダウンロードを行えるようになり ます。

### 主なメリット

API によってデータアクセスにアクセスするメカニズムを標準化 することにより、既存のアプリケーションを拡張して、新しい革新 的なアプリケーションを構築できるようになります。

API を使用することで、プロジェクトドキュメントを処理のために アーカイブストレージやサードパーティアプリケーションにフィード する作業が簡単になります。

使用しているフロントエンドアプリケーションや実行アプリケー ションが SAP ソリューションと異なる場合でも、API を使用するこ とにより、そうしたアプリケーションからのドキュメントの検索、プ ロパティ表示、およびダウンロードを簡単に行えるようになりま す。

#### 前提架件と制限事項 お客様は、エンドユーザーにとって容易なプロセスのモデルを作

この API は、SAP Ariba Contracts および SAP Ariba Sourcing で有効化されているバイヤーの契約ワークスペースおよびソー シングプロジェクトでプロジェクトドキュメントの検索、プロジェクト ドキュメントのプロパティ表示、およびサポートされているすべて の種類のドキュメントのダウンロードを行うために使用することが できます。

© 2020 SAP SE or an SAP affiliate company.All rights reserved. ↓ conFIDENTIAL あります。OAuth 認証を実行できるのは、SAP Ariba APIs の管 お客様は、SAP Ariba Developer Portal でオンボーディングプロ セスを完了する必要があります。クライアントのアプリケーション が必要な OAuth 認証に準拠していることを確認しておく必要が 理によって承認されているアプリケーションのみとなります。

### 対象ソリューション

- SAP Ariba Contracts
- SAP Ariba Sourcing
- SAP Ariba Strategic Sourcing Suite
- SAP Ariba APIs
- SAP Ariba Developer Portal

### 関連情報

この機能は、該当するソリューションを使用しているす べてのお客様に対して自動的に有効になりますが、 お客様が設定する必要があります。

## 説明: プロジェクトドキュメントのプロパティ表示、検索、およびダウンロードの API

### 使用例

SAP Ariba Contracts の契約ワークスペース または SAP Ariba Sourcing のソーシングプロ ジェクトで、Project Document Management API を使用してプロジェクトドキュメントの検 索、プロジェクトドキュメントのプロパティ表示、 およびサポートされているすべての種類のド キュメントのダウンロードを実行します。

ユーザーが、契約ワークスペースおよびソーシングプロジェクトのすべて のドキュメントを検索して詳細を取得する処理を API を使用して行ったり、 ターゲットアプリケーションの要件に応じてデータを表示したりできるように します。

使用しているアーカイブストレージシステムの契約ワークスペースおよび ソーシングプロジェクトでドキュメントのメタデータやさまざまなバージョンを ダウンロードして管理する必要があります。

#### 前提条件

アプリケーションで SAP Ariba Contracts にあるデータにアクセスできるようにするには、以下の情報を SAP Ariba カスタマサポート に提供します。カスタマサポートがアプリケーションをサイトにマッピングします。

• clientID: OAuth クライアント ID

• テナント: SAP Ariba サイト (レルム) の名前

## API を使用するアプリケーションの開発方法 説明: プロジェクトドキュメントのプロパティ表示、検索、およびダウンロードの API

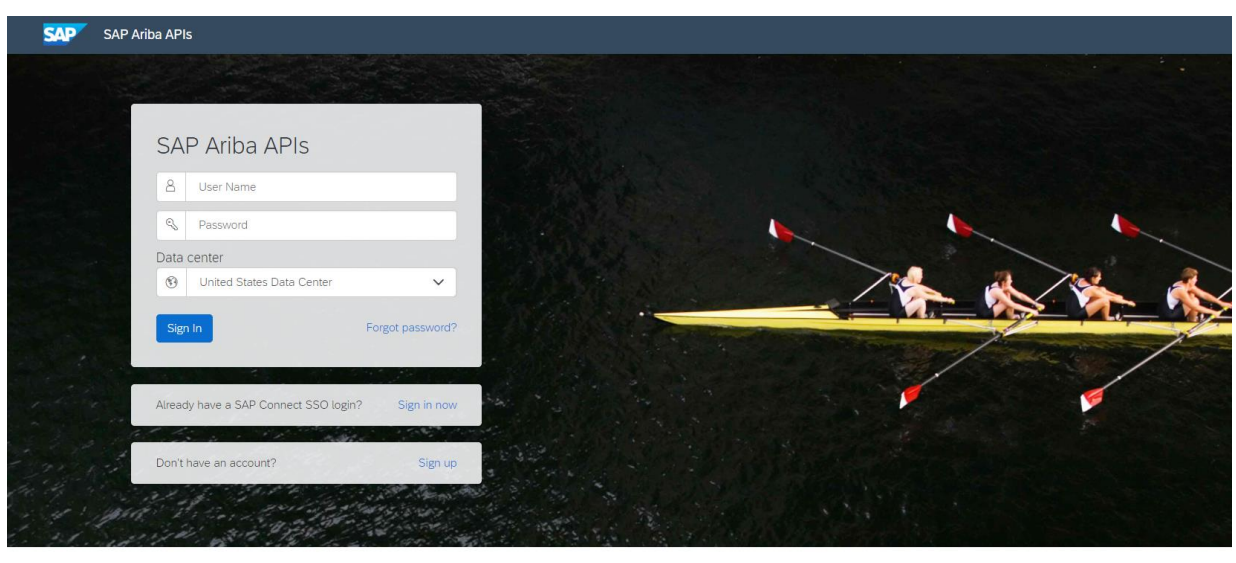

Build powerful domain specific applications to address your customer needs using a rich environment and user friendly tools offered by SAP Ariba.

© 2020 SAP SE or an SAP affiliate company.All rights reserved. <sup>ǀ</sup> CONFIDENTIAL 4

<https://developer.ariba.com/api/> に移動します。

[Learn] セクションを確認し、アプリケーションの開発方法に関 する詳細を理解します。一般的に、アプリケーションを開発す るプロセスには以下のステップが含まれます。

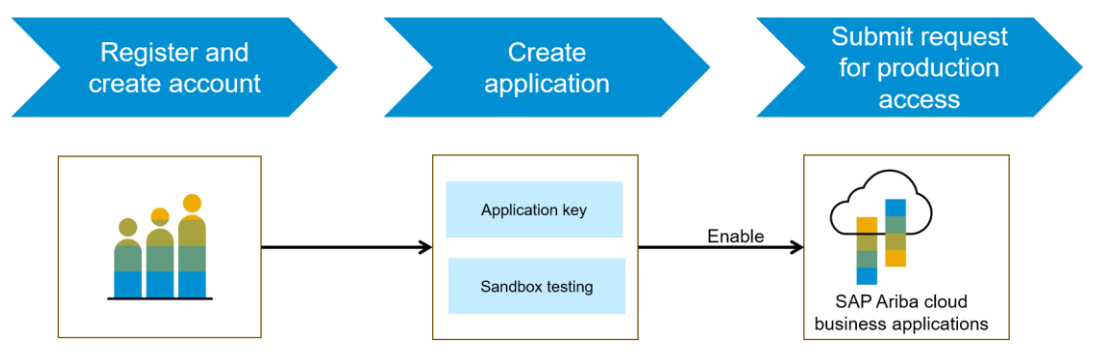

1. Developer ポータルでの登録後に、SAP Ariba Contracts で使用可能な API を

チェックし、各 API の詳細を確認します。

- 2. 新しいアプリケーションを作成し、アプリケーションを有効化してアプリケーションキーを 取得します。
- 3. [http://connect.ariba.com](http://connect.ariba.com/)で、サービスリクエストを提出し、作成したアプリケーションの

「本稼働アクセス」を申請する必要があります。申請が承認されると、OAuth クライア ント ID が生成されます。

4. バイヤー管理者として、自分のプロファイルに OAuth クライアント ID を追加します。

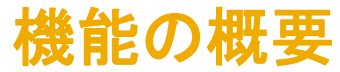

## 説明: プロジェクトドキュメントのプロパティ表示、検索、およびダウンロードの API

### API によるドキュメント検索、プロパティ文書化、およびドキュメントダウンロードのワークフロー

1. クライアントアプリケーションで、定義済みのパラメータセットを使用して Ariba Contracts または Sourcing に対するクエリが実行されます。

2. API が クエリに応答し、一致するレコードを含む JSON データセットを返します。

3. データを受け取ったアプリケーションで、そのデータが処理されます。

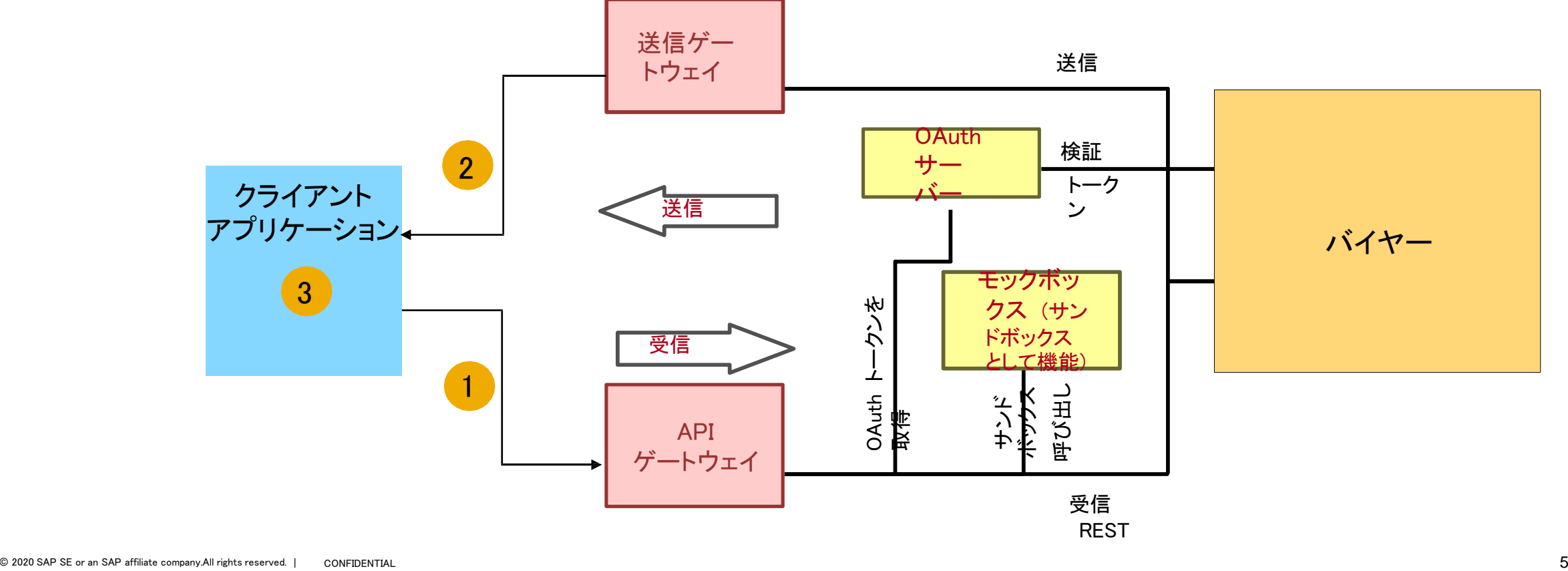

## 説明: プロジェクトドキュメントのプロパティ表示、検索、およびダウンロードの API

サンプルコード

API 要求は、要求 URL で複数のパラメータを渡すことができます。利用可能なパラメータと構文については、API に関するドキュメントを参照してください。

以下のサンプルコードの *{{runtime\_url}}* を、SAP Ariba Developer Portal で、この API の Discovery ページにある [Environment Details (環境 詳細)] テーブルに記載されている目的の実行時 URL に置き換えてください。

以下は、契約ワークスペースまたはソーシングプロジェクトにおける呼び出しで指定した検索条件と一致するドキュメントの一覧を取得する場合の例です。

GET {{runtime\_url}}/ projectDocuments/

例: GET {{runtime\_url}}/projectDocuments/CW18634?user=customersupportadmin&passwordAdapter=PasswordAdapter1&realm=s4All-8

#### [応答ファイルを確認するには、こちらをクリックしてください。](https://support.ariba.com/item/view/186992)

2. 以下は、指定したドキュメントのメタデータを取得する場合の例です。

GET {{runtime\_url}}/ projectDocuments/<\$documentId>

例: GET {{runtime\_url}}/projectDocuments/Doc2045067?user=customersupportadmin&passwordAdapter=PasswordAdapter1&realm= s4All-8

#### [応答ファイルを確認するには、こちらをクリックしてください。](https://support.ariba.com/item/view/186992)

SE or an SAP affiliate company.All rights reserved.  $\parallel$  CONFIDENTIAL 6 このほかの Swagger の例については、次のサイトの [Discover] セクションを参照してください: <https://developer.ariba.com/api/>

## 機能の概要 説明: プロジェクトドキュメントのプロパティ表示、検索、およびダウンロードの API

3.以下は、指定した <documentId> と一致するドキュメントをダウンロードする場合の例です。

GET {{runtime\_url}}/ projectDocuments/<\$documentId>/files

例:

GET {{runtime\_url}}/contractWorkspaces/Doc2045067/files?user=adavis&passwordAdapter=PasswordAdapter1&realm= s4All-8

応答は、バイナリファイルによるダウンロードとなります。

4.以下は、タイトル、最終変更日、ドキュメントの種類などのフィルタを使用してドキュメントを検索する場合の例です。

GET {{runtime\_url}}/projectDocuments?filter

タイトル

GET {{runtime\_url}}/projectDocuments?\$filter=Title eq जहाज़&\$top=0&\$count=true&user=molson&passwordAdapter=PasswordAdapter1&realm=s4All-8

#### 最終変更日

GET {{runtime\_url}}/projectDocuments?\$filter=LastModified lt 2020-03-09& \$top=0&\$count=true&user=molson&passwordAdapter=PasswordAdapter1&realm=s4All-8

ドキュメントの種類

GET {{runtime\_url}}/ projectDocuments?\$filter=DocumentType eq document& \$top=1&\$count=true&user=molson&passwordAdapter=PasswordAdapter1&realm=s4All-8

#### 上記の 3 つのファイルに対しては、同様の応答が返されます[。応答ファイルを確認するには、こちらをクリックしてください。](https://support.ariba.com/item/view/186992)

## 機能の概要 説明: プロジェクトドキュメントのプロパティ表示、検索、およびダウンロードの API

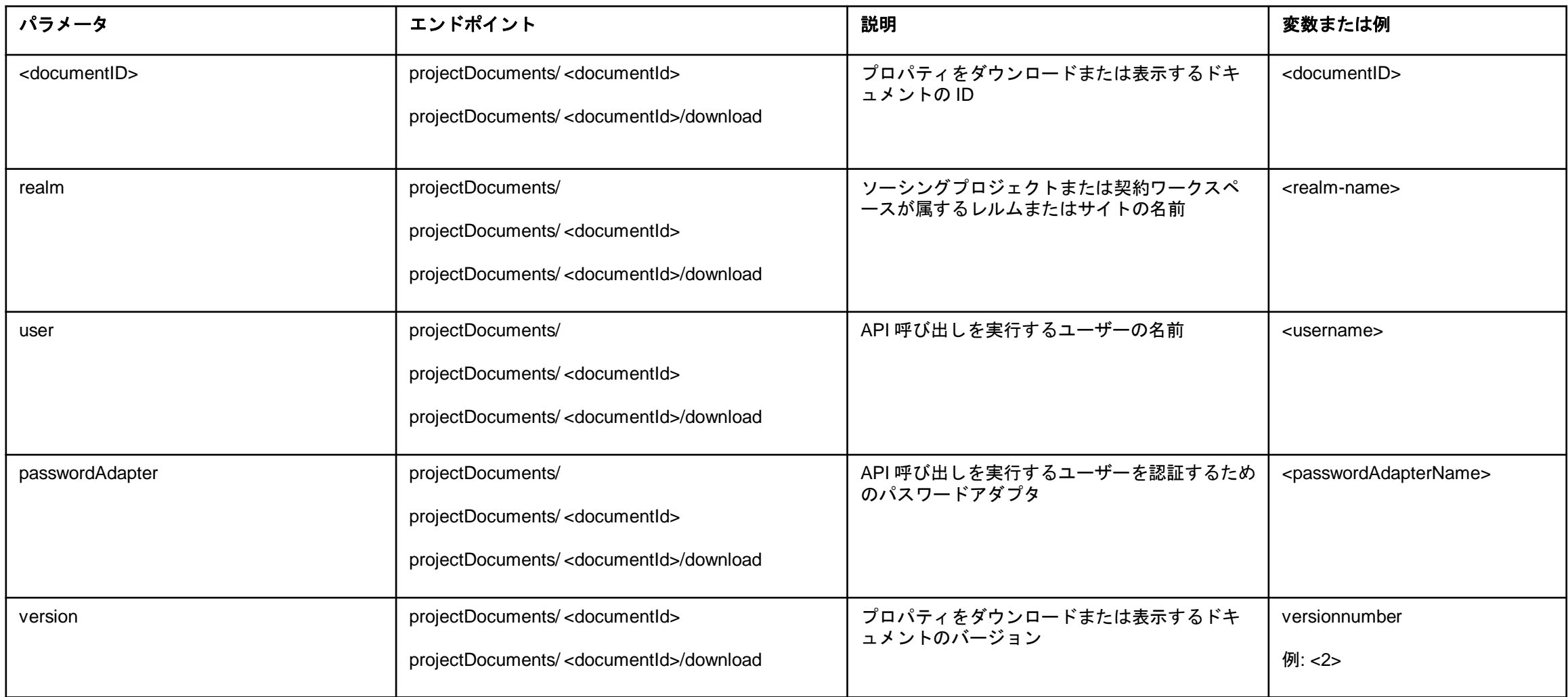

## 説明: プロジェクトドキュメントのプロパティ表示、検索、およびダウンロードの API

![](_page_8_Picture_169.jpeg)

## 機能の概要 説明: プロジェクトドキュメントのプロパティ表示、検索、およびダウンロードの API

#### Project Document Management API を使用すると、以下のドキュメントプロパティを 表示することができます。

![](_page_9_Picture_232.jpeg)

- AssembledPDF
- AnalyticalReport
- CompoundReport
- ContractClause
- ProfileQuestionnaire
- Scorecard
- ContractTerms

#### Project Document Management API を使用すると、以下のドキュメントをダウンロード することができます。

-トされている種類: docx、xlsx、pdf、pptx、txt、doc、xls、csv な

- テンプレートから作成したドキュメント
- フォルダに含まれているドキュメント